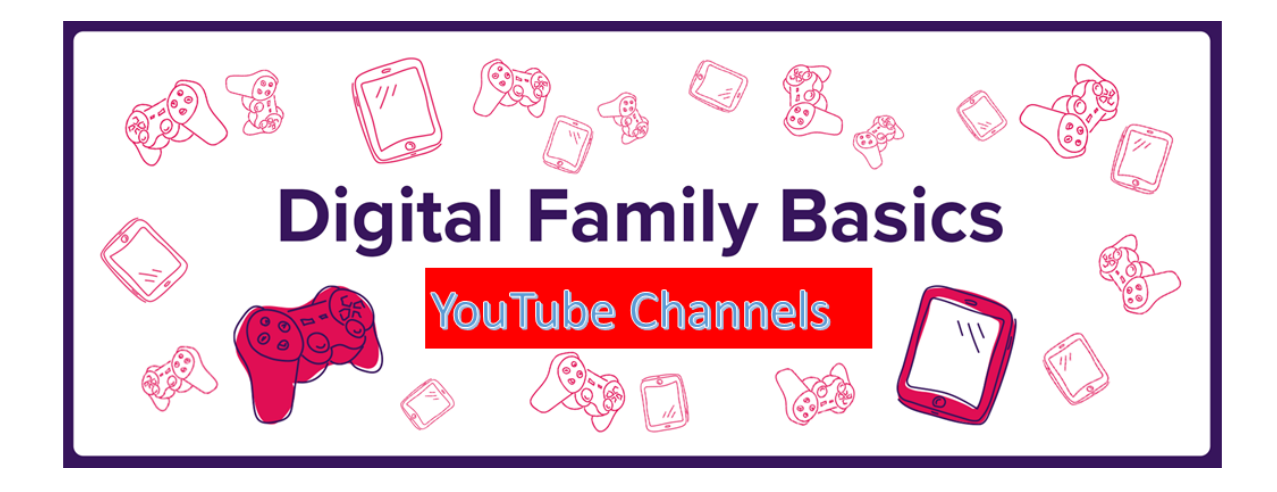

# **Why does my child want to start a YouTube channel?**

Creating videos for YouTube is an exciting prospect for many young people.

It's a great way for them to express their creativity, and share it with an audience. And some of the most popular YouTube channels have been made by children. The accessible nature of YouTube means anyone with a camera has a platform. So, it's no wonder children are eager to press record.

### **What are the rules?**

YouTube doesn't allow children under the age of 13 to create their own channels or accounts, and children between ages 13 and 17 are only allowed to open them with parental permission.

If your child is under 13, you should set up the channel yourself – and continue to manage the content they post and everything they do on it from that point on.

All content has to be in line with **[YouTube's Community Guidelines](https://www.youtube.com/howyoutubeworks/policies/community-guidelines/)**. This includes a specific section on **[Child Safety on YouTube](https://support.google.com/youtube/answer/2801999?hl=en&ref_topic=9282679)**.

## **How do I keep my child safe on YouTube?**

### **Check the privacy settings**

There are three different settings for videos published on YouTube: Public, Private and Unlisted.

**Public:** A default setting that allows any YouTube user to view the video

**Private:** Allows you to restrict your video to be viewed by only yourself and other users that you select

**Unlisted:** Only people who have the link to the video can view it. The video will not show up on your channel page or come up in any YouTube search filter

To change video privacy settings

- 1. Sign in to YouTube Studio
- 2. From the left sidebar, select Videos
- 3. Hover over the video you'd like to update. To see your live uploads, select the Live tab
- 4. Click the down arrow under 'Visibility' and choose Public, Private, or Unlisted
- 5. Save

### **Know how to block**

To hide comments from a specific viewer:

- 1. Find a comment they've left on your channel or video
- 2. Next to the comment, select More > Hide comments from this user

Alternatively, you can turn off comments completely. To do this

- 1. Sign into YouTube
- 2. Click on the profile icon
- 3. Click on YouTube Studio
- 4. On the left sidebar select 'Videos'
- 5. Click on the name or thumbnail of the video you want to disable comments for
- 6. Toggle over to the 'Advanced' tab and scroll down to the 'Comments and ratings' section
- 7. Untick the 'Allow comments' box to completely disable comments for that video
- 8. In the top right-hand, click 'Save'

You can also block a channel in YouTube Studio:

- 1. Find the commenter's channel URL from their channel page
- 2. Open **[YouTube Studio](https://www.youtube.com/create_channel?next=https%3A%2F%2Fstudio.youtube.com%2F)**
- 3. From the left menu, select Settings > Community
- 4. In the 'Hidden users' box, paste the channel URL
- 5. Select Save

You can find out about reporting inappropriate content **[here](https://support.google.com/youtube/answer/2802027)**.

#### **Mark the video 'For kids'**

When you upload a video, you'll see an option to designate whether the video is 'for kids'. If you select it, comments will automatically be disabled.

#### **Have a conversation**

Whatever their age, make sure you're in the loop with your child's YouTube plans. Be actively involved and interested. Ask your child to think about what they want to offer, who their audience is and how often they'll post.

Make sure your child understands the implications of posting videos online. This can be an exciting opportunity for them. But they should also remember not to share their private information in their videos. This includes not disclosing their location, or filming in school uniform.

If your child is under 13, you'll need to manage the whole process – from uploading to publishing. And of course, you'll need to watch every video they intend to post and approve it first. They may be the creative brains behind it, but it's your channel, not theirs.

And finally, make sure they know what to do **[when things go wrong online](https://www.parents.parentzone.org.uk/morearticles/what-would-schools-normally-be-telling-children-about-internet-safety)**.

**[https://parentzone.org.uk/article/what-if-my-child-wants-their-own](https://parentzone.org.uk/article/what-if-my-child-wants-their-own-youtube-channel)[youtube-channel](https://parentzone.org.uk/article/what-if-my-child-wants-their-own-youtube-channel)**